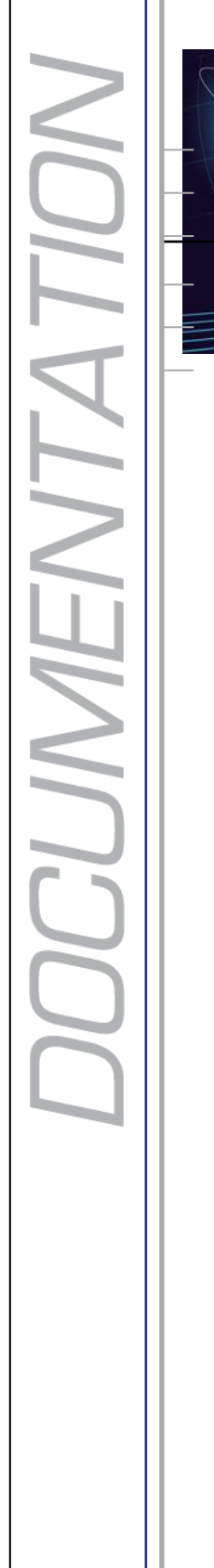

Ш

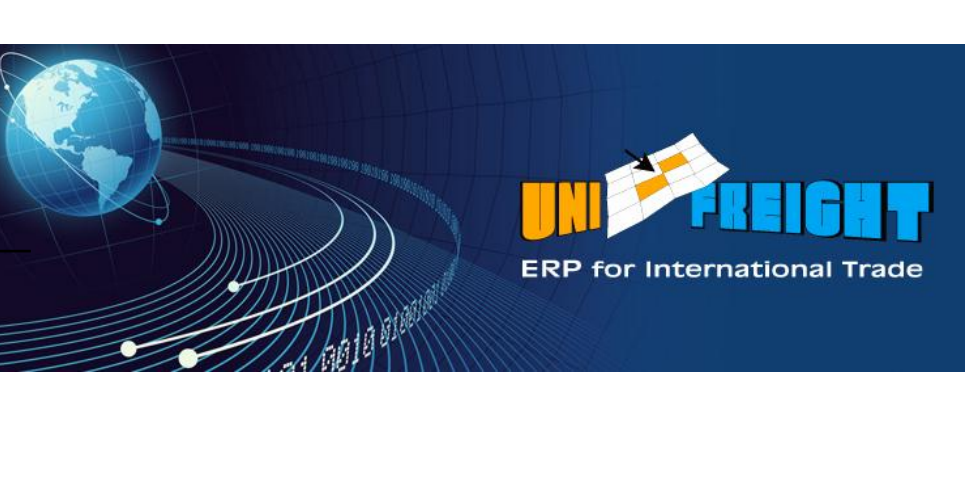

# **Unifreight Forwarding** V5.2

# **Release Notes**

#### **Copyright Notice**

Unifreight Version 5.2. This edition published 2012.

Copyright © 2012 by Amital Data Ltd. All rights reserved. Unifreight is a trademark of Amital Data Ltd. Other brand and product names are trademarks or registered trademarks of their respective holders.

This document contains proprietary information which is protected by copyright. No part of this document may be photocopied, reproduced, or translated without the prior consent of Amital Data Ltd.

The information in this document is subject to change without prior notice and does not represent a commitment on the part of Amital Data Ltd. Amital Data Ltd. assumes no responsibility for any errors that may appear in this document.

Amital Data Ltd. products are continually improved and enhanced: therefore, the product features depicted in this document are subject to design change at any time.

Document: Rev. 1, June 2012

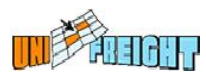

# **Table of Contents**

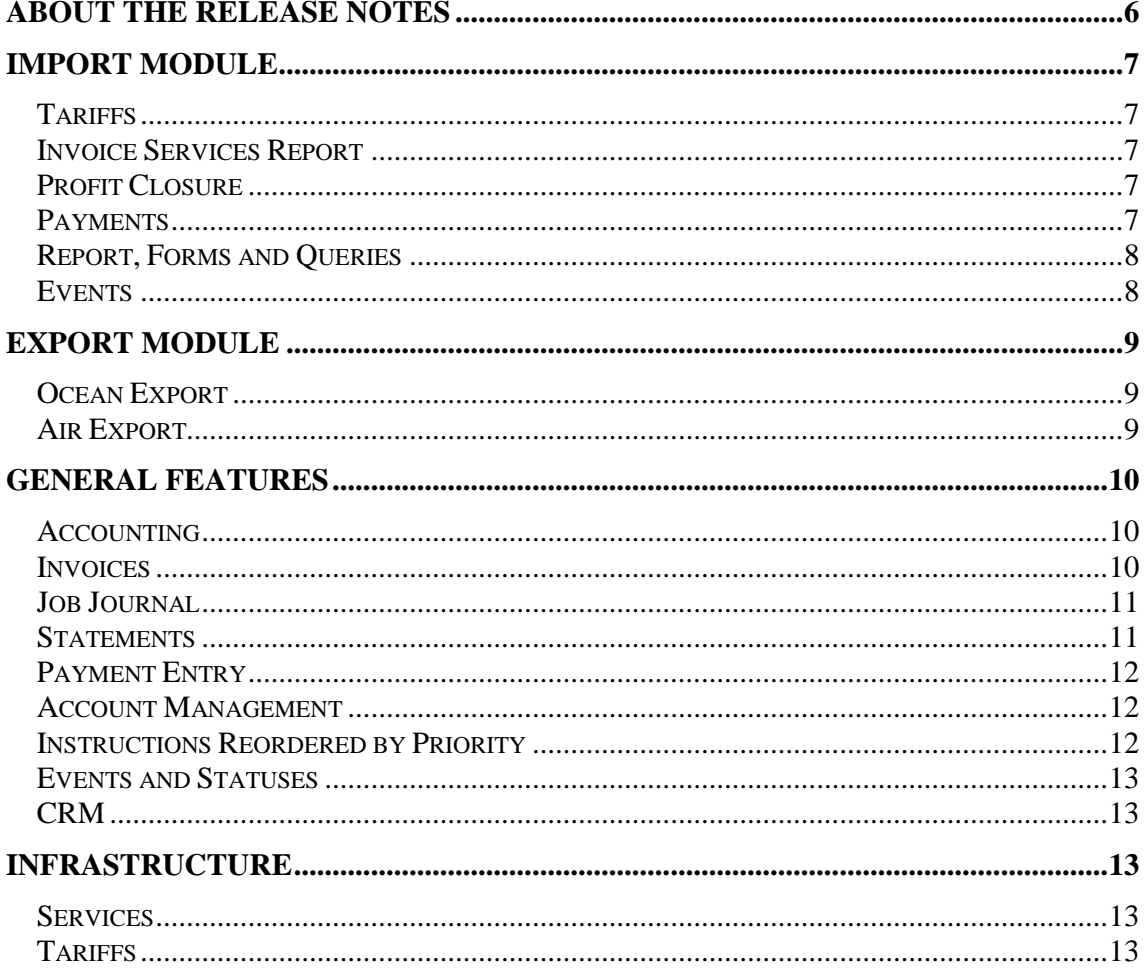

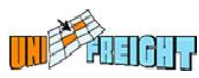

### **About the Release Notes**

This Release Notes document describes the novelties, changes and enhancements that were introduced in Versions 5.2 of Unifreight Forwarding. It is organized according to Unifreight modules.

The following icons have been used in the document:

 Indicates an Add-On feature that has to be purchased separately. For a price quotation, please refer to  $\frac{1}{2}$ a. **C O**  $\overline{A}$  $\mathbf{u}$ **-**

 Indicates a feature that needs to be customized. For a price quotation, please refer to Amital Data. **u o n**

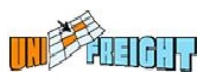

## **Import Module**

### **Tariffs**

#### **New Fields in Tariff Functions**

New fields have been added to the Function option (Tariff formula) in tariffs (AITN):

- No of 20' DG Number of 20' containers containing dangerous goods.
- No of  $40'$  DG Number of  $40'$  containers containing dangerous goods.
- First Deal For searching similar deals in files.

#### **Incoterm Groups Field**

The field Incoterm Groups has been added to the selection dialog box of the Tariff Query (AITN9), for retrieving tariffs associated with an Incoterm group.

#### **Invoice Services Report**

The field Exporter Name has been added to the Invoice Services (AIR12) report.

#### **Profit Closure**

It is possible to perform profit closure even when there are no amounts to close.

#### **Payments**

#### **Payment Check**

While performing a Payment Check (AI18), if the currency of the job is different from the payment currency of the shipping agency, the amount is taken from the foreign currency field, and if this field is empty it is taken from the USD amount.

#### **Payment Entry for Jobs**

Improvements have been introduced to the Payment Enry option for jobs, so that when the payment type is Carrier, the WIP lines in Billing Entry of the files will not be deleted.

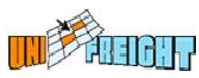

### **Report, Forms and Queries**

#### **New Fields in the File Report**

In the File Report (AIR2), a new field – SHO List – has been added to the display of the SHOs connected to a file. Also the following fields have been added: Value of Goods and Global Zone Name.

#### **New Field in File Profit Report**

A new data column – Comments – has been added to the File Profit Report (AIR18) for selection (when the report is printed to Excel). This column is for displaying the comments.

#### **New Field in Job Profit Report**

A new data column – Section List – has been added to the Job Profit Report (AIR17) for selection (when the report is printed to Excel). This variable is for displaying the section of the agent.

#### **Job Display**

In the list of files in the Job Display dialog box, a green checkmark will appear next to the files for which messages have been sent (as in the Notice Send dialog box).

#### **New Field in the Expected Shipments Query**

The field Vessel Name has been added to the Expected Shipments Query (AI11).

#### **Events**

#### **Entering Status Time**

In the Update File Status option (AI17), it is now possible to enter the status time.

#### **Second Payment Event**

When a second payment is entered for a shipping agency, a job event is created that documents this action (event SPRC).

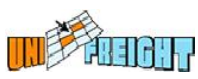

## **Export Module**

#### **Ocean Export**

#### **New Field for Mail Merge in Messages**

A new field has been added to the list of mail merge fields in the Send Message option for the file entity: Comments (from the General dialog box).

#### **New Variable for Building Conditions in Job Query**

A new variable - Missing Voyage Details - has been added to the list of Condition variables in the Job Query (OE10), for retrieving jobs with missing voyage details.

#### **Air Export**

#### **Printing File Cover via Generator**

The File Cover form (from the Forms Printout option in the File OP Center) can now be printed using the Form Generator. This form includes the main details of the air export file.

 $\begin{bmatrix} A \end{bmatrix}$ **d**

#### **New Fields for Mail Merge in Messages d -**

Two new fields have been added to the list of mail merge fields **O** in the Send Message option: **n**

**Warehouse** 

**u**

■ Actual Flight Detail: Displays a table containing flight details.

#### **Permission at Rate Level**

The Permissions mechanism enables you to hide the cost and/or sale price of any service type in the Packages and **Prent** dialog boxes. **C**

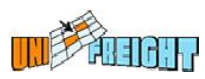

# **General Features**

### **Accounting**

#### **Sorting by Amount in Billing Entry**

Sort buttons have been added above the Amount columns in the Receivable and Payable sections of the Billing Entry dialog box.

#### **Permissions to Billing Entry**

It is possible to define permissions for the Billing Entry dialog box.

#### **Invoices**

#### **Rounding of Invoice Total**

When creating an invoice, the system calculates the invoice total and rounds the amount upward to the nearest whole number. An additional transaction line is created for the  $\blacksquare$  amount resulting from the rounding. **A**

#### Selecting Comments from a Table **n**

A table of predefined comments for invoices can be maintained, per module.

#### **Invoice Query**

**d**

The field Invoice Printout has been added to the selection dialog box of the Invoice Query (GINCOM1), for choosing a printing method.

#### **Additional Invoices Reasons**

The Additional Invoices Reasons option (GIN16) can be used to generate a report containing the reasons for issuing additional invoices to customers. The reasons for the additional charge or credit are entered in the Second Invoice Reason field (selecting from the reasons lookup table - GINTB21) of the additional invoice dialog box in Billing.

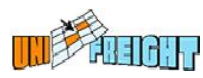

#### **Improvements in the General Invoice Report**

The Include Details check box has been added to the selection dialog box of the Gen. Invoice Print option (GIN15), for including service type details in the report. When this check box is selected, the report will contain service type details: name, amount in foreign currency, currency, amount in local currency, and value date.

#### **Marking Invoice for No Print**

The check box No Print has been added to the autocredit and constituent invoice dialog boxes. This field will appear in the dialog box if the "Allow not to print autocredit and constituent invoices" parameter in the Invoice Definitions dialog box (Company Defaults – SYSMGR17) is set to "Yes". The No Print check box can be selected in order not to print the invoice. An invoice marked for No Print is not put on the queue for continuous printouts.

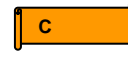

### **Job Journal**

The following improvements have been performed in the Job Journal dialog box:

- The dialog box has been enlarged in order to accommodate more lines.
- The Journal Type column has been added for showing the journal type: invoice, payment. etc.

#### **Statements**

#### **Statements to Agents**

The statement documents (options AGTR5-Agent Transfer and AGTR6-Bank Transfer) can be printed via the Form

 $\int_{0}^{\infty}$ **A**

#### **Improvements in Agent Statements O n**

Payment orders can be issued with negative (minus) amounts. The order will be posted to a fictitious account.

#### **Account Balance Report**

The Date Type field has been added to the selection dialog box of the Account Balance report (AGTR2), for specifying the

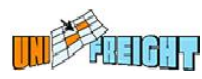

type of date to be used in the aging report: value date or entry date. The date fields for indicating the requested period are used according to this selection.

The column Country has been added to the report.

#### **Payment Entry**

#### **Disabling Future Date in Payment Entry**

During payment entry, the system does not allow the user to enter a value date that is later than the transaction date.

A new parameter has been added to Application Defaults in order to set the period that needs to be checked. During payment entry, the system will check whether the value date is the date set in the parameter. **C**

#### **Warning About Issued Invoice o m**

When a payment entry is being performed for a file that has already been invoiced, a warning message will be issued to the user.

#### **Account Management**

**u**

#### **Customer Remarks per Application**

In the Account Entry option, it is now possible to add Remarks per application.

#### **Partnership VAT**

In the Account Entry dialog box (AC1), a new field – Partnership VAT – has been added for specifying the partnership ID. If this number should also appear on invoices, a request for customizing invoices should be submitted to

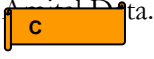

#### **Instructions Reordered by Priority m**

Arrow keys have been added to the Instructions dialog boxes (AIEV15, etc.) for moving the instruction lines up and down in the list so as to reorder them according to importance.

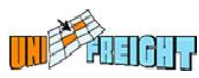

### **Events and Statuses**

The Check Email Field Trans button has been added to the Results definition dialog boxes for checking the validity of the emails for results that are to be sent by email.

#### **CRM**

#### **Limited Access for Salesmen**

It is now possible to limit salesmen so that they may work only with their own sessions.

#### **Contact Query by Salesman**

The search field Salesman has been added to the selection dialog box of the Contact Query (SL11) for retrieving information according to salesmen. This field does not appear in the Contact Query (CON1) from the Contacts (CON) menu.

### **Infrastructure**

#### **Services**

A new queue now replaces GCCQUE. This queue is used for monitoring the transactions placed on the queue, such as payments that have not been transferred to accounting.

#### **Tariffs**

The waiting time for running tariffs has been improved.